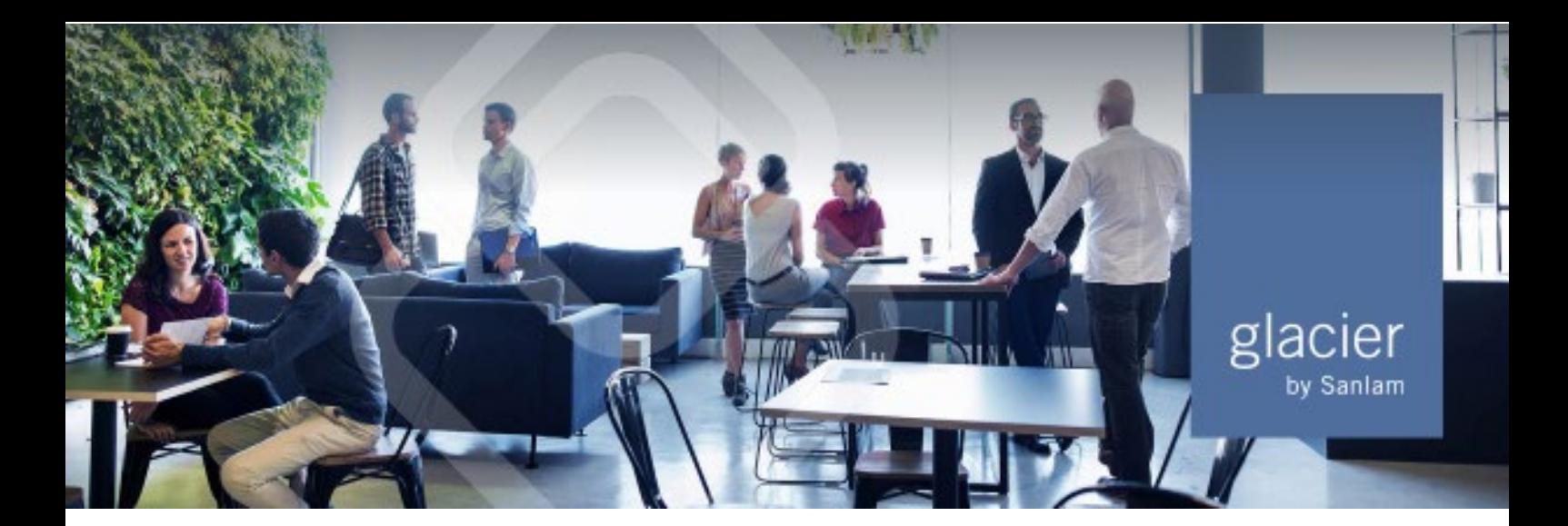

## **PARAGRAPH 2(2B) OF THE FOURTH SCHEDULE TO THE INCOME TAX ACT**

## **How to indicate a clients' desired tax rate type online**

1. Log on to the Intermediary Web, click on the *Living Annuities* tile, select the relevant client by clicking the arrow on the right, and expand the *Client Information* menu item on the left:

| Ξ<br>а                                   |                                    |                                          |                                  |          |                   | <u> Programmento de la programmento de la programmento de la programmento de la programmento de la programmento de</u><br><b>Glacier Living Annuity</b> |              |                    |  |
|------------------------------------------|------------------------------------|------------------------------------------|----------------------------------|----------|-------------------|----------------------------------------------------------------------------------------------------|--------------|--------------------|--|
|                                          |                                    |                                          |                                  |          |                   | $\alpha$<br>Type in client name, ID, investment no., etc.                                                                                               |              |                    |  |
| ۸<br><b>Client information</b>           | Portfolio summary as at 2023-11-13 |                                          | ₩                                |          |                   |                                                                                                    |              |                    |  |
| <b>Summary</b>                           | Glacier                            |                                          |                                  |          |                   |                                                                                                    |              |                    |  |
| <b>Client due diligence</b>              | Download PDF: ENG   AFR            |                                          |                                  |          |                   |                                                                                                    |              |                    |  |
| <b>Tax certificates</b>                  |                                    | <b>Personal Portfolio Living Annuity</b> |                                  |          |                   |                                                                                                    |              |                    |  |
| Paragraph 2(2B)                          | Inception date: 2023-11-13<br>→    |                                          |                                  |          |                   |                                                                                                    |              |                    |  |
| <b>Client details</b>                    |                                    |                                          |                                  |          |                   |                                                                                                    |              |                    |  |
| <b>Bank details</b>                      | <b>Fund fact sheet</b>             | <b>Fund overview</b>                     | Investment funds +               | $\infty$ | <b>Price date</b> | Price (c)                                                                                                    | <b>Units</b> | Market value (R/c) |  |
| <b>Case tracking</b>                     | Not available                      | 医                                        | ABSA Absolute - A (1.98%)        | 100.00   | 2023-11-13        | 174.78                                                                                                    | 429 110.88   | 749 999.99         |  |
| Correspondence                           |                                    |                                          | Total                            | 100.00   |                   |                                                                                                    |              | 749 999.99         |  |
| v<br><b>Investment information</b>       |                                    |                                          |                                  |          |                   |                                                                                                    |              |                    |  |
| $\checkmark$<br><b>Modify investment</b> |                                    | Personal Portfolio Living Annuity        |                                  |          |                   |                                                                                                    |              |                    |  |
| $\checkmark$<br><b>Reports</b>           | Inception date: 2023-11-13         |                                          |                                  |          |                   |                                                                                                    |              | ٠                  |  |
|                                          | <b>Fund fact sheet</b>             | <b>Fund overview</b>                     | Investment funds +               | $\%$     | <b>Price date</b> | Price (c)                                                                                                    | <b>Units</b> | Market value (R/c) |  |
|                                          | Not available                      | 土                                        | Allan Gray SA Equity - C (0.30%) | 100.00   | 2023-11-13        | 43 276.66                                                                                                    | 1 1 5 5.3 6  | 500 001.21         |  |
|                                          |                                    |                                          | <b>Total</b>                     | 100.00   |                   |                                                                                                    |              | 500 001.21         |  |
|                                          | <b>Total</b>                       |                                          |                                  |          |                   |                                                                                                    |              | 1 250 001.20       |  |

2. Select the *Paragraph 2(2B)* menu item:

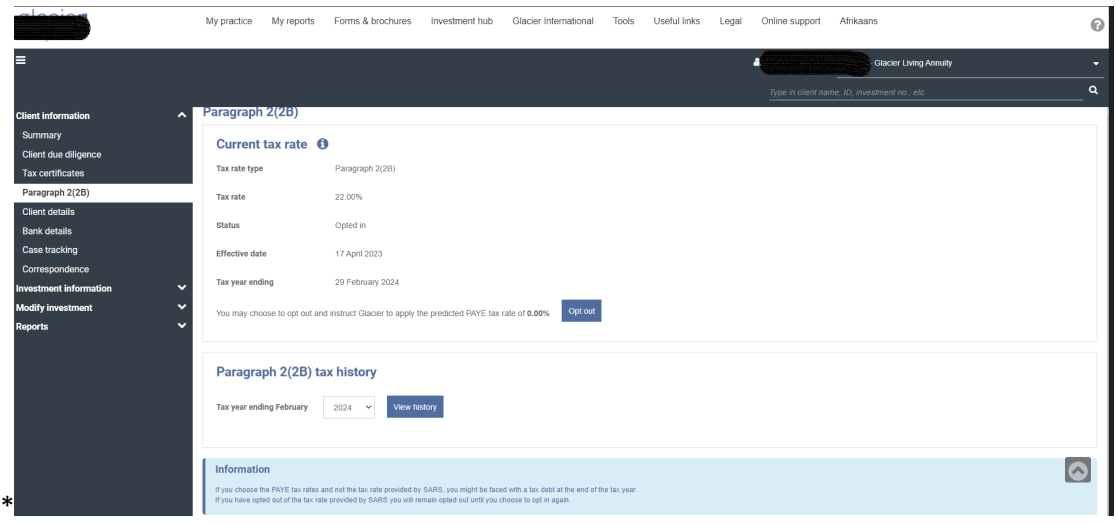

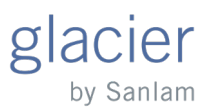

3. On the *Confirmation* screen, select the desired tax rate type. Then select the relevant radio button on the confirmation screen and click *Accept*.

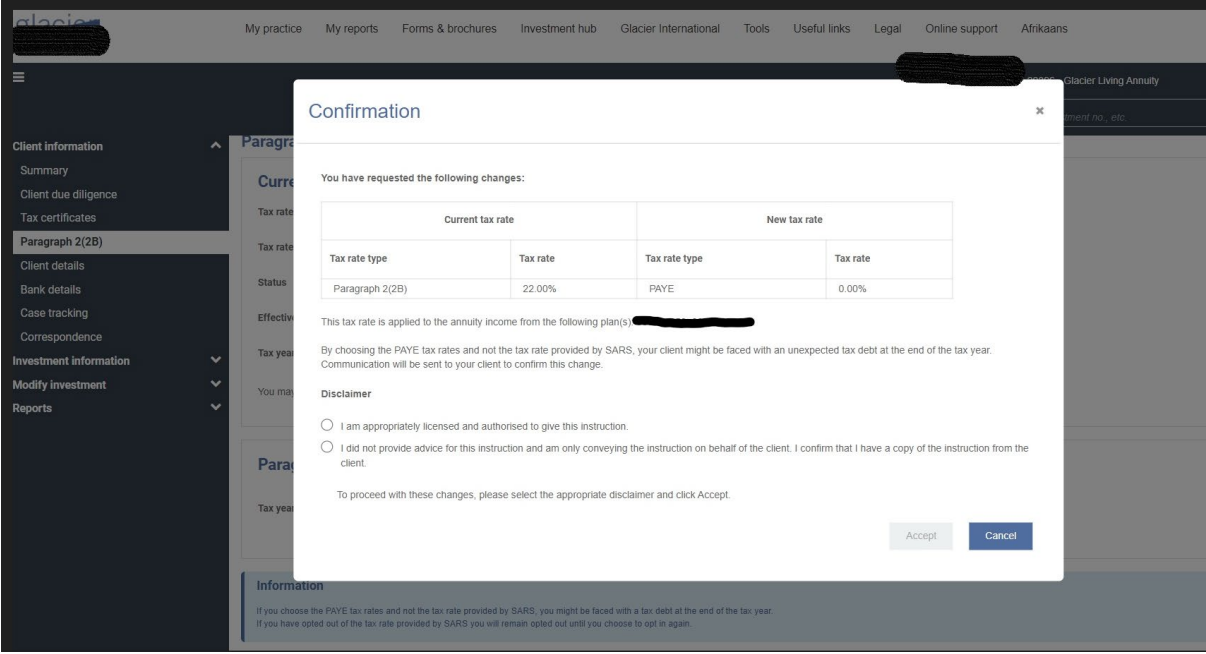

Please contact your Glacier representative, should you have any questions.